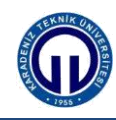

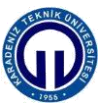

**Güç Sistemlerinde Koruma Lab.**

## **DİFERANSİYEL RÖLE DENEYİ**

## **1.Hazırlık Soruları**

**1-** Diferansiyel rölenin çalışma ilkesini açıklayınız ve kullanım yerlerini belirtiniz.

**2-** Transformatör inrush akımı nedir? Transformatör diferansiyel röle koruması ile ilişkilendiriniz.

**3-** Fark akımı ve Bias akımı terimleri ne demektir? Şekil 2'de verilen bloklama ve çalışma bölgeleri eğrisini açıklayınız.

## **2.Genel Bilgiler**

Diferansiyel röleler genel olarak jeneratörleri, baraları ve transformatörleri korumak için kullanılırlar. Şekilde hat için (tek bir faz için) diferansiyel koruma metodu görülmektedir.

Eğer hatta arıza oluşmazsa I<sub>1=</sub>I<sub>2</sub> ve birbirinin aynı akım trafoları için I<sub>1</sub>'= I<sub>2</sub>' olur. Bu durumda röle çalışma bobininden geçen akım sıfır olduğu için röle çalışmaz. Bununla birlikte hatta oluşacak faz-faz veya faz toprak kısa devresi gibi bir arızada I<sub>1</sub>≠I<sub>2</sub> ve I<sub>1</sub>′≠I<sub>2</sub>′olacaktır. I<sub>1</sub>′- I<sub>2</sub> fark akımı röle çalışma bobininden akar ve rölenin çalışmasına neden olabilir. Rölenin çalışması fark akımına bağlı olduğu için bu rölelere diferansiyel röle denir ve koruma şeması Şekil 1'de verilmiştir.

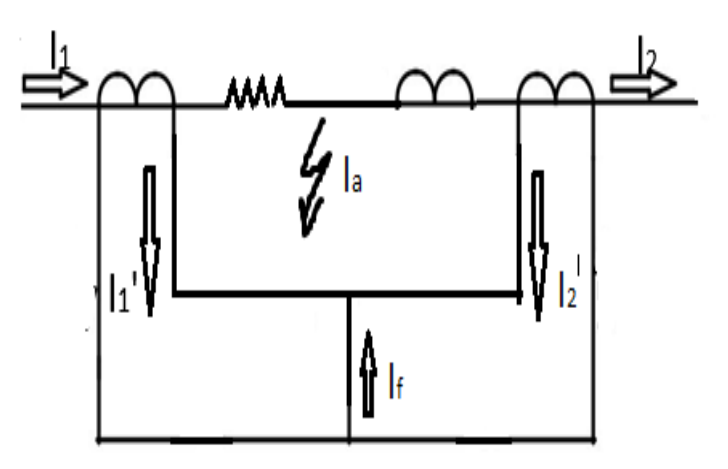

Şekil 1: Diferansiyel Röle Koruması

$$
I_1=I_2 \longrightarrow I_F=0
$$
  
\n
$$
I_1' \neq I_2' \longrightarrow |I_F|>0
$$
  
\n
$$
I_1=I_a+I_2
$$
  
\n
$$
Z_{sarg1}=R_1+jX_1+R_2+jX_2
$$

Kullandığımız röleye ilişkin fark akımı-bias akımı ilişkisini veren eğri Şekil 2'de verilmiştir. Buradan anlaşıldığı üzere eğim, 1pu'ya kadar %20, sonrasında ise %80 olup söz konusu eğri grafikte görüldüğü gibi dikey yönde 0.1-0.5 pu aralığında değişmektedir.

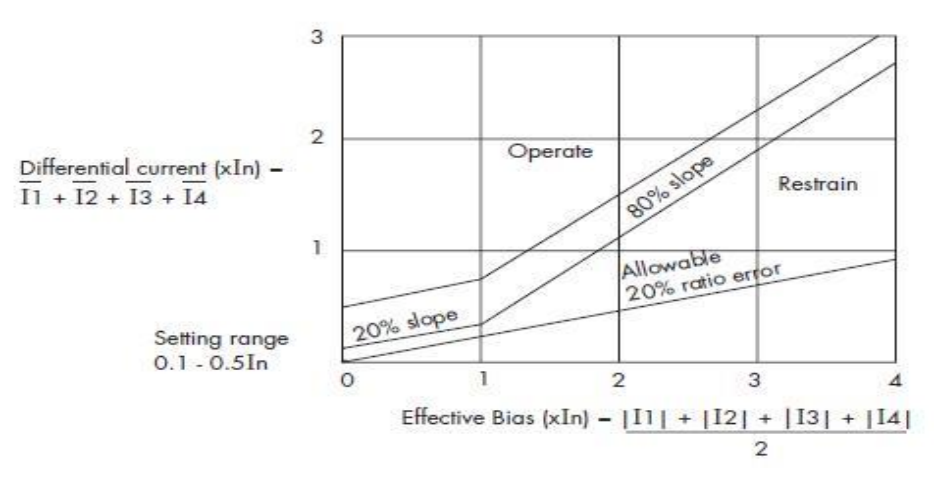

Şekil 2. Kullanılan diferansiyel rölenin fark akımı- bias akımı eğrisi grafiği

## **3.Deneyin Yapılışı**

Deneyde diferansiyel rölenin çalışması incelenecektir. Bir iletim hattı üzerinden akan akım diferansiyel röle yardımıyla karşılaştırılacak ve belli bir yüzdeyi aştığı zaman röle açma yapacaktır. Deney tek faz sistem olarak çalıştırılacaktır. Hatta oluşacak kapasitif etki ihmal edilecektir. Kullanılacak röle "Alstom KBCH 120" marka ve tipli Diferansiyel Koruma Rölesidir. Rölenin ön yüzü Şekil 3.'de gösterilmektedir.

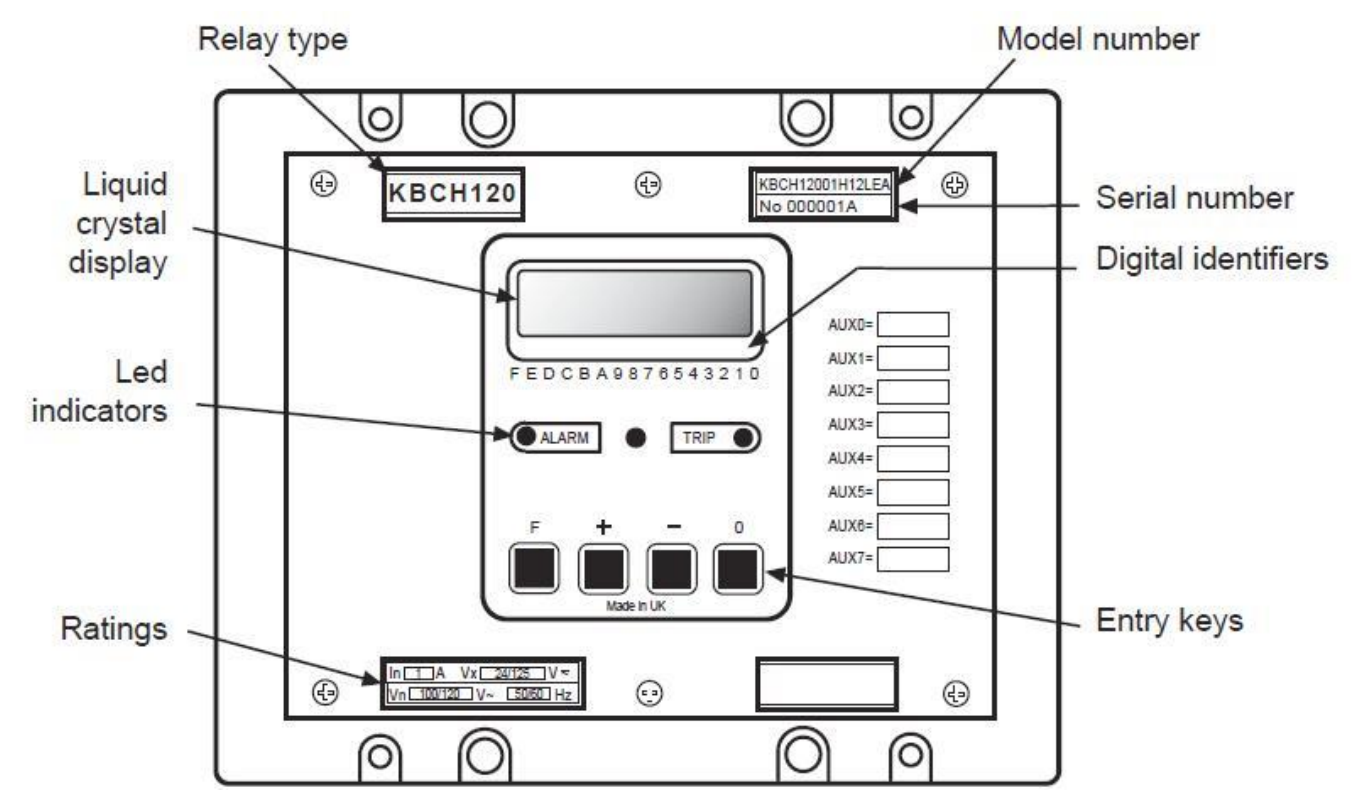

Şekil 3. Alstom KBCH 120 marka diferansiyel röle ön yüzü

Deneyde kullanılacak diğer elemanlar;

- ✓ 2 Adet Kesici
- ✓ 2 Adet Akım Trafosu
- ✓ İletim Hattı
- ✓ Yük Bankası

Deneyde şebekeden çekilen yük iletim hattı ile taşınacaktır. Hattın başı ile hattın sonu arasında akım farkı oluşturularak diferansiyel rölenin sisteme etkisi incelenecektir.

Deneyin Yapılışı:

• Şekil 4'de ki bağlantıları gerçekleştiriniz.

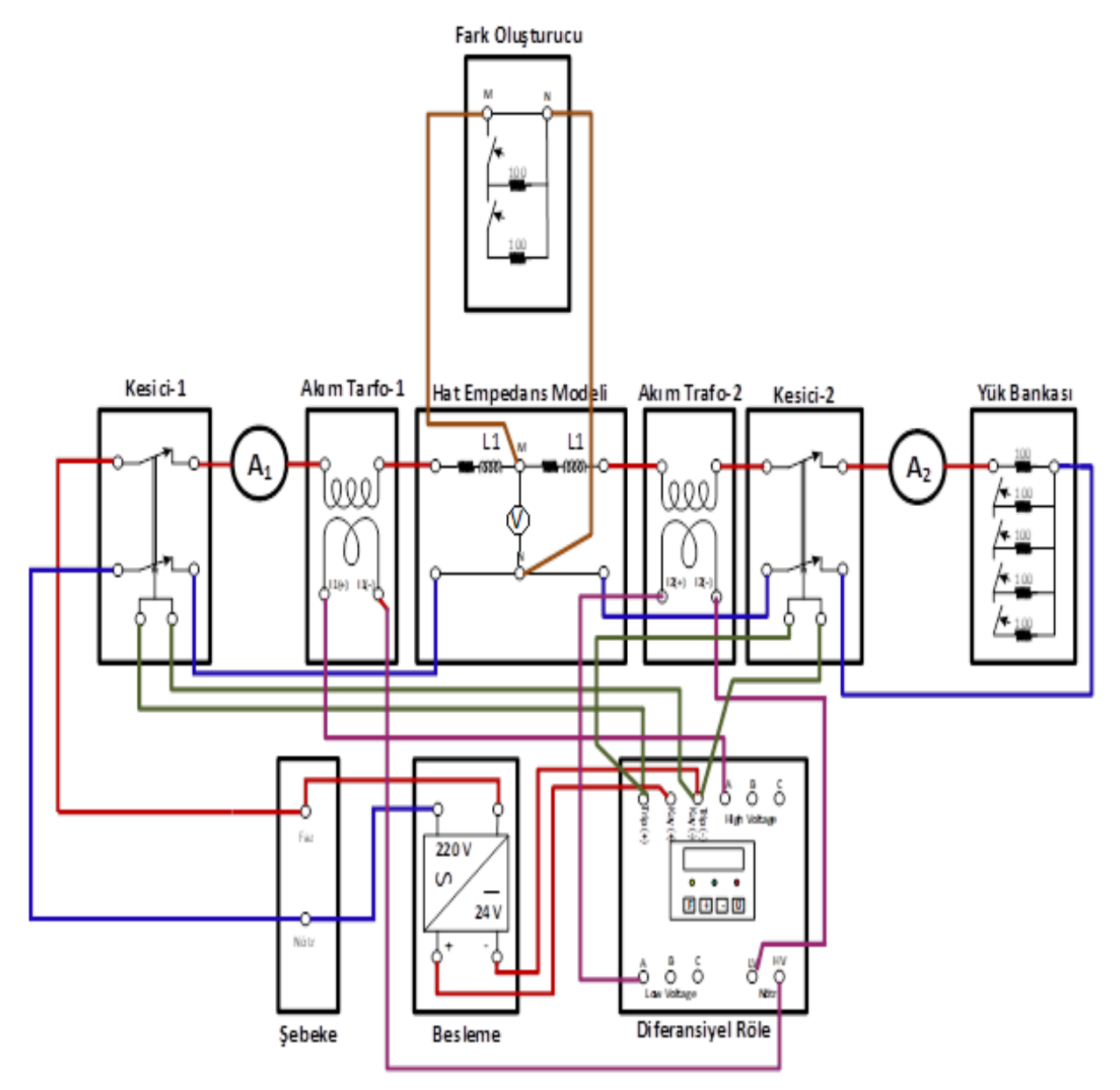

Şekil 4: Deney bağlantı düzeneği

- Rölenin "function F" butonuna her defasında uzun basarak röle fonksiyonlarının ana başlıkları arasında gezinilir.
- Röle F butonuna yeteri sayıda "uzun" basarak "setting" menüsüne geliniz. "Setting" menüsü içerisinde "F" butonuna yeterli sayıda ve kısa süreli basarak Id alt sekmesine geliniz.
- I<sub>d</sub> Alt sekmesinde fark (diferansiyel) akım büyüklüğü "I<sub>d</sub>> 0.1-0.5" arasında olacak şekilde değiştirilebilmektedir. Önce + veya – tuşlarına yeteri sayıda basarak Id  $=0.1$  pu yapınız. F tuşuna ve sonrasında tekrar + butonuna basarak I<sub>d</sub>=0.1 değerini röleye kaydediniz.
- F tuşuna uzun süreli basarak ana menüler katına geliniz. **"**0" tuşuna uzun süreli basarak "trip" sinyalini temizleyiniz.
- İlk olarak yük değerinizi 100 W'a ayarlayın ve ölçümlerinizi gerçekleştiriniz. Eğer kesiciler devreye girerse F tuşuna uzun süreli basarak ana menüler katına geliniz. "0" tuşuna uzun süreli basarak "trip" sinyalini temizleyiniz.
- Deneyi yük değerinizi sırasıyla 200 Ω, 300 Ω, 400 Ω, 500 Ω için tekrarlayın ve Tablo 1'i doldurunuz. Teorikte geçen akım değerini ölçtüğünüz gerilim yardımıyla hesaplayıp Tablo 1'e kaydediniz.

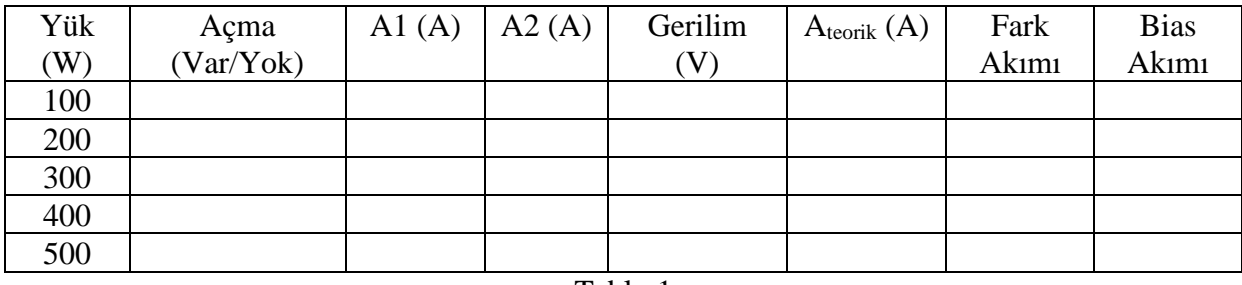

- Tablo 1
- Yük değerinizi 100 W 'a ayarlayın ve Id=0.1 değerini rölenize kaydedin. Sonra arıza kademenizi 1-10 arasında olacak şekilde arttırarak ölçümlerinizi gerçekleştirin ve Tablo 2'ye kaydediniz.
- Üstteki adımı Id=0.2, Id=0.3, Id=0.4 için tekrarlayınız ve sonuçlarınızı Tablo 2'ye kaydediniz.

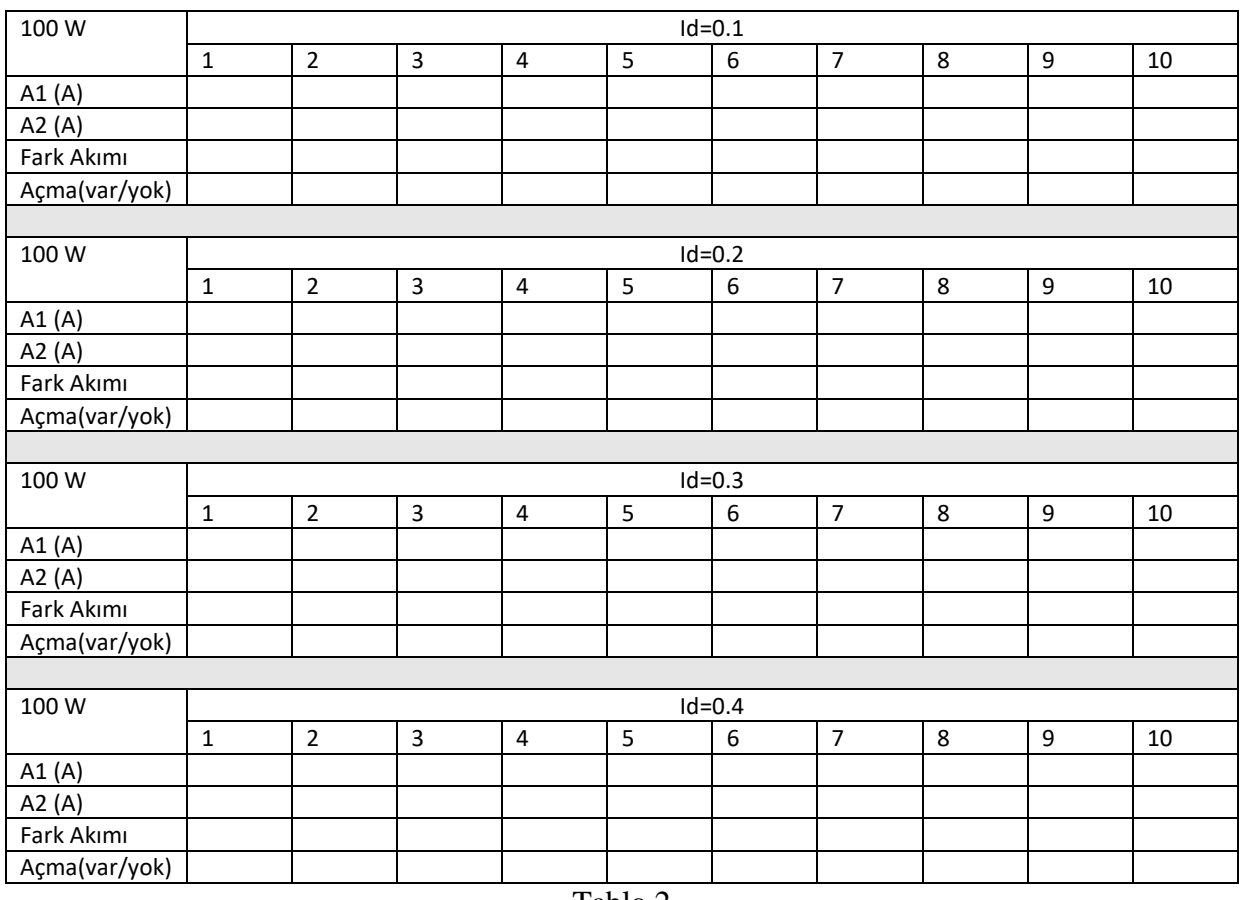

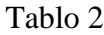

- Yük değerinizi 500 W 'a ayarlayın ve Id=0.1 değerini rölenize kaydedin. Sonra arıza kademenizi 1-10 arasında olacak şekilde arttırarak ölçümlerinizi gerçekleştirin ve Tablo 3'e kaydediniz.
- Üstteki adımı Id=0.2, Id=0.3, Id=0.4 için tekrarlayınız ve sonuçlarınızı Tablo 3'e kaydediniz.

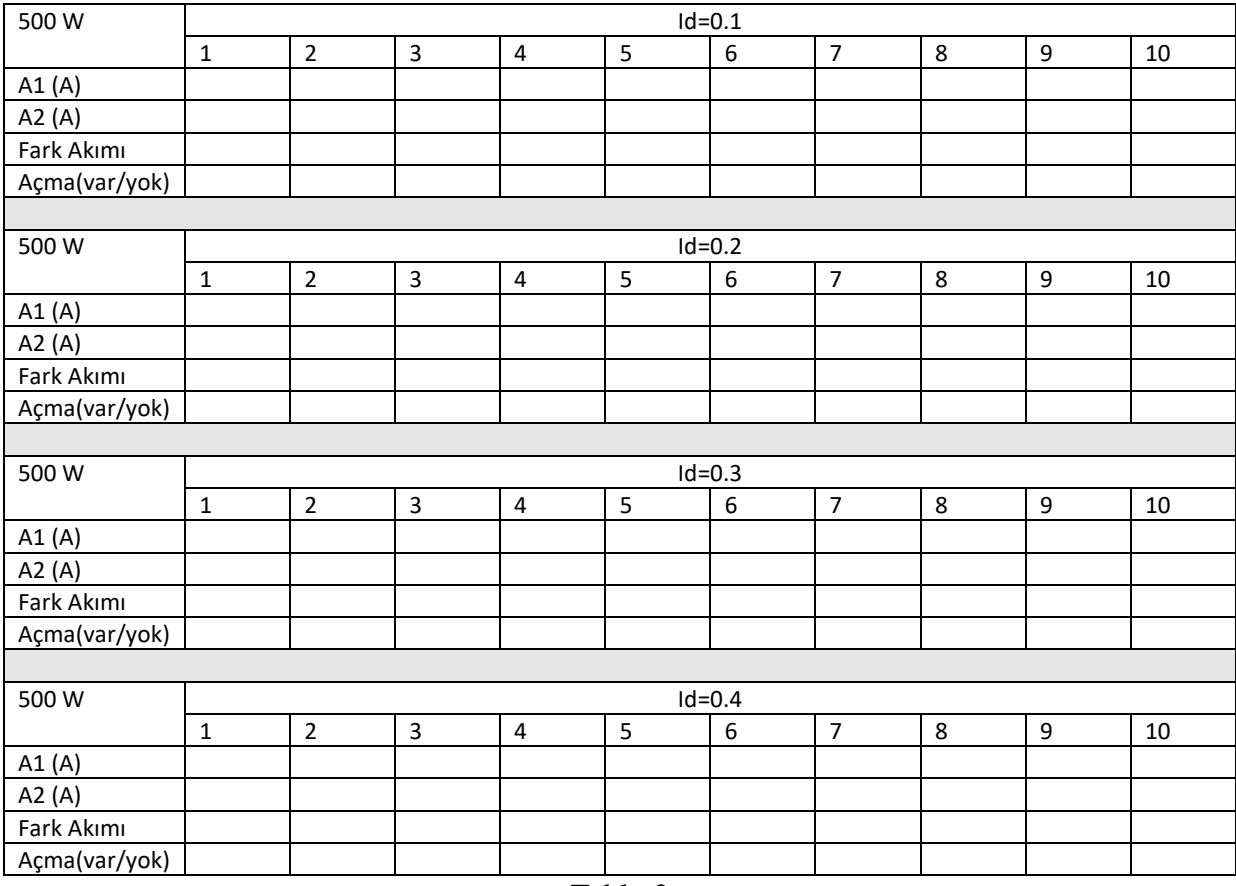

Tablo 3